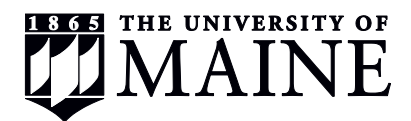

### **Viewing Student Earnings Reports on MaineStreet**

1. Login to MaineStreet and navigate to:

*Enterprise Applications > Human Resources > University of Maine System > Payroll > Reports > Student Earnings*

#### 2. Create a new Run Control:

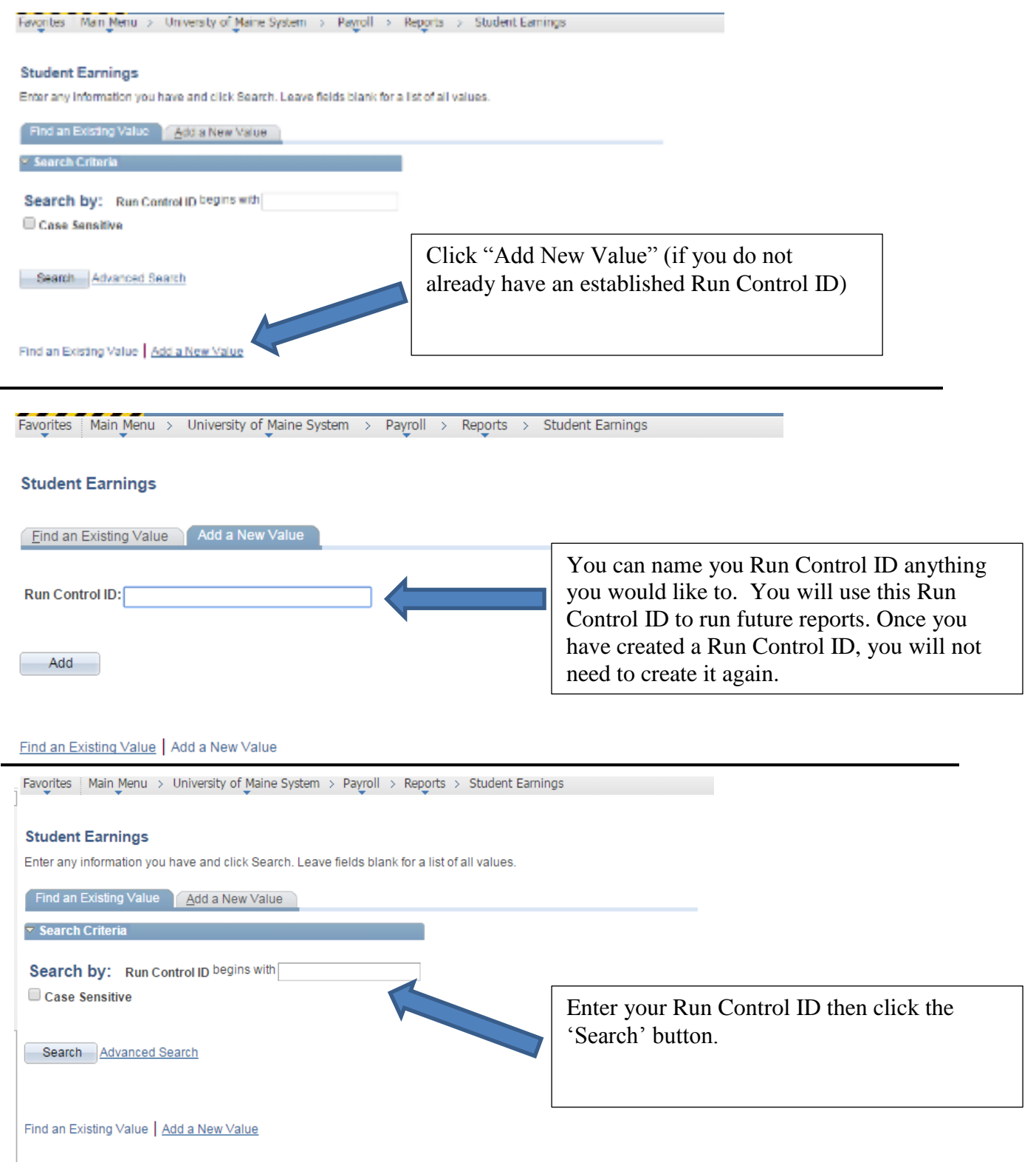

3. Student Earnings Report by Department:

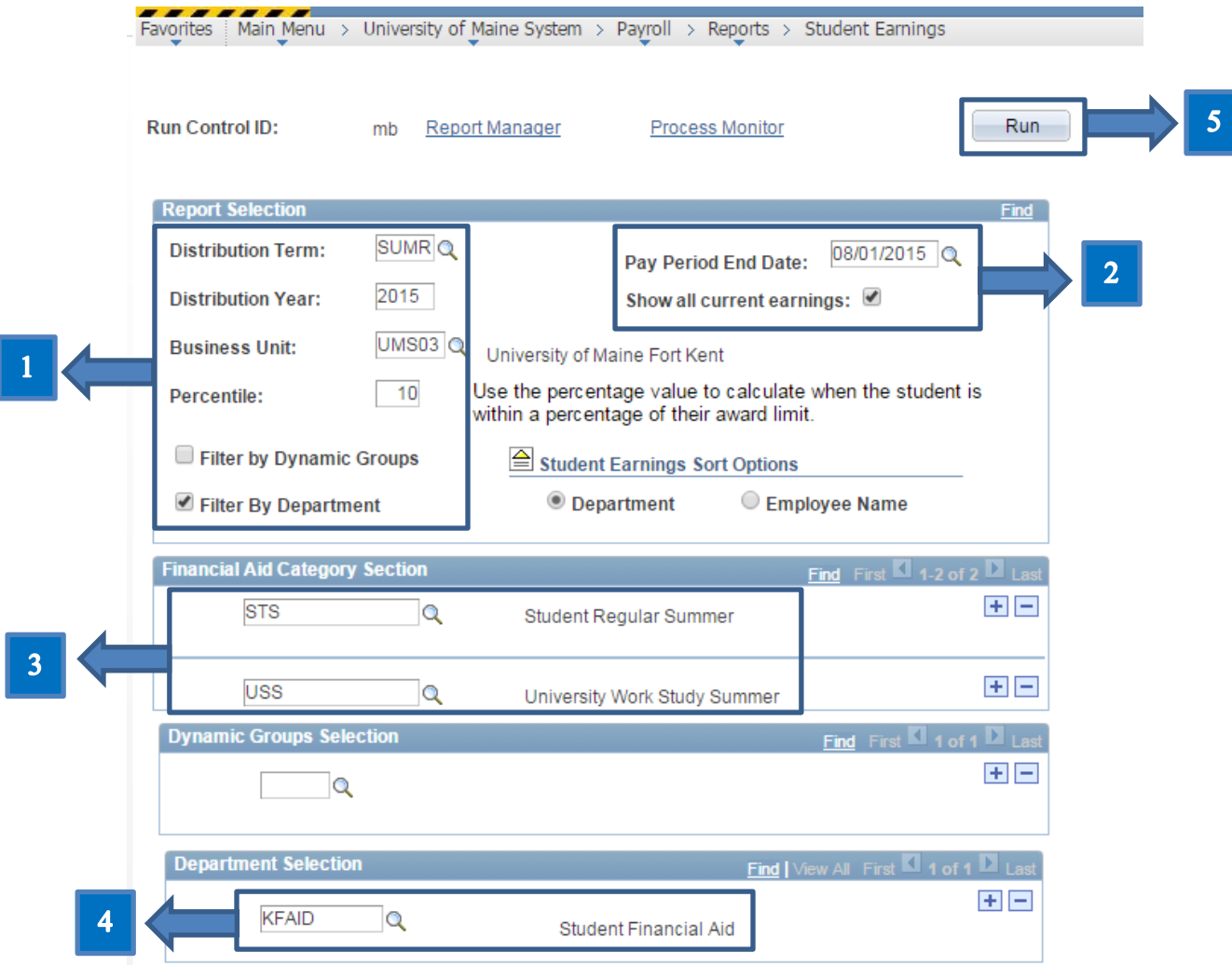

- 1. Distribution should be set as:
	- a. ACAD = Academic Year
	- b.  $SUMR = Summer$
	- Distribution Year = 2016 (2015-2016 AY is 2016)
	- $-$  Business Unit = UMS05
	- Percentile = Leave Blank
	- Check box labeled "Filter by department"
- 2. Pay Period End Date should pre-populate
	- Check box labeled "Show all current earnings"
- 3. Financial Aid Category Section:
	- a. Enter  $FWS = Fed$ . Work Study AY Click '+' sign to add a row
	- b. Enter STA = Department funded AY
- 4. Department Selection:
	- a. Enter your Department Code
- 5. Click the "Save" button at the bottom of the page, an then click "run"

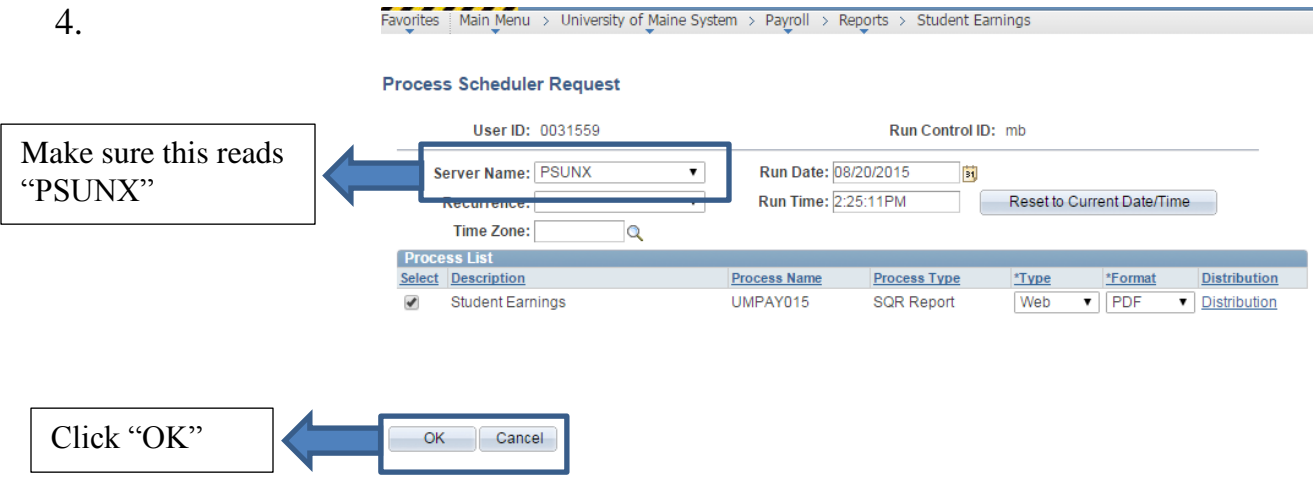

5. You will be brought back to the Run Control page"

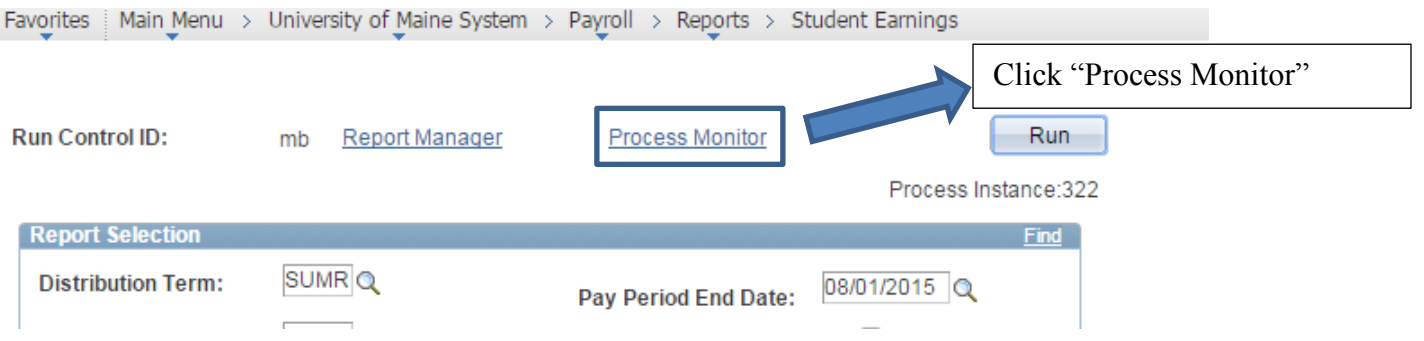

6. Click "Details" link. **Note**: You will need to click refresh until "Run Status" and "Distribution Status" are marked as **Success** and **Posted**.

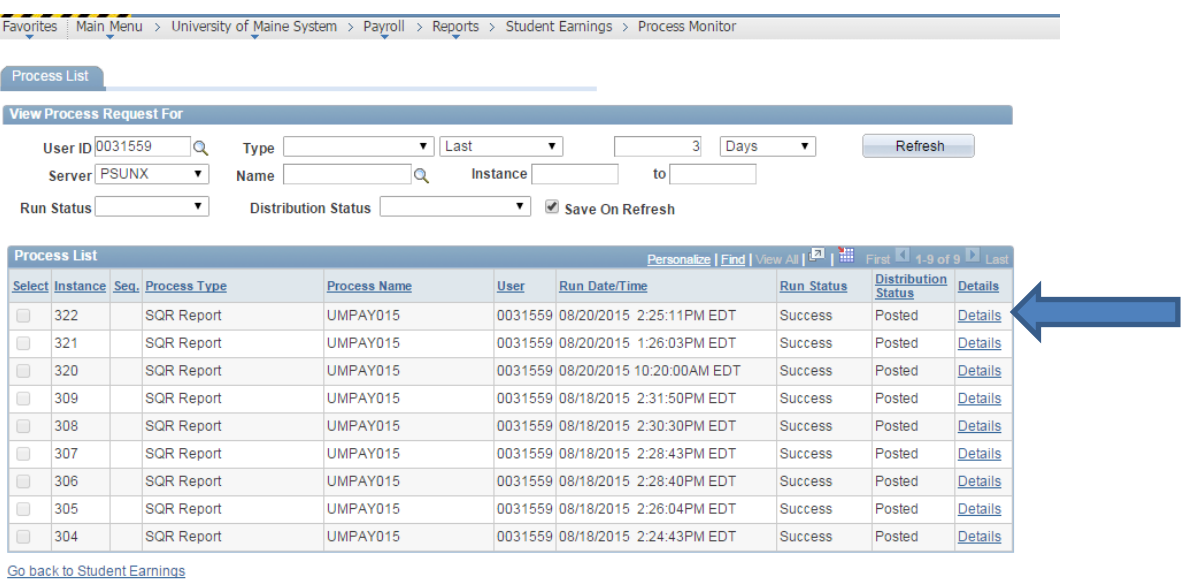

Save | Fill Notify

 $\overline{A}$ 

### 7. Click "View Log/Trace"

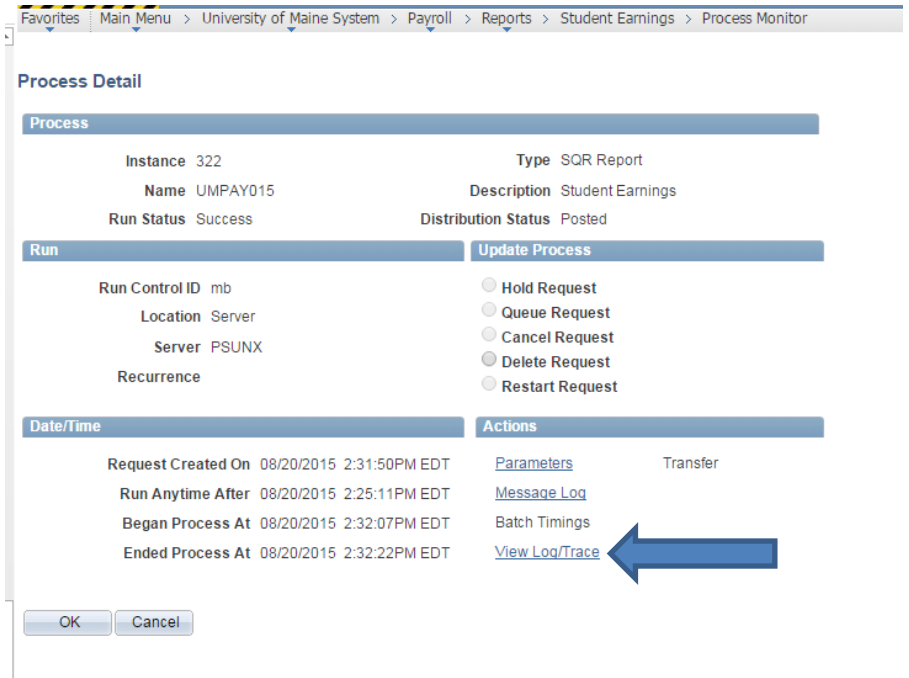

# 8. Click the "xxxxxx.PDF" file.<br>Favorites | Main\_Menu > University of Maine System > Payroll > Reports > Student Earnings > Process Monitor

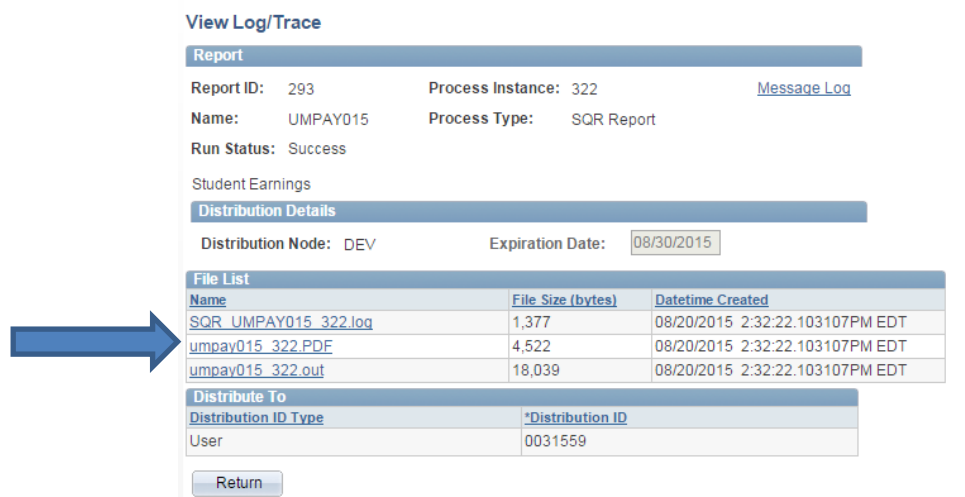

9. View Earnings Report:

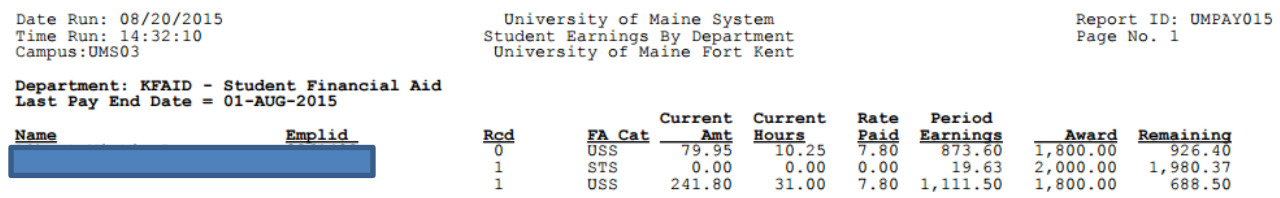

**Note: You can only run this report during weeks the payroll runs. The "Pay Period End Date" will prepopulate to the last or latest payroll that has run. We suggest every Wednesday or Thursday the week the student is due to be paid.**

## 10.Student Earnings by Dynamic Group:

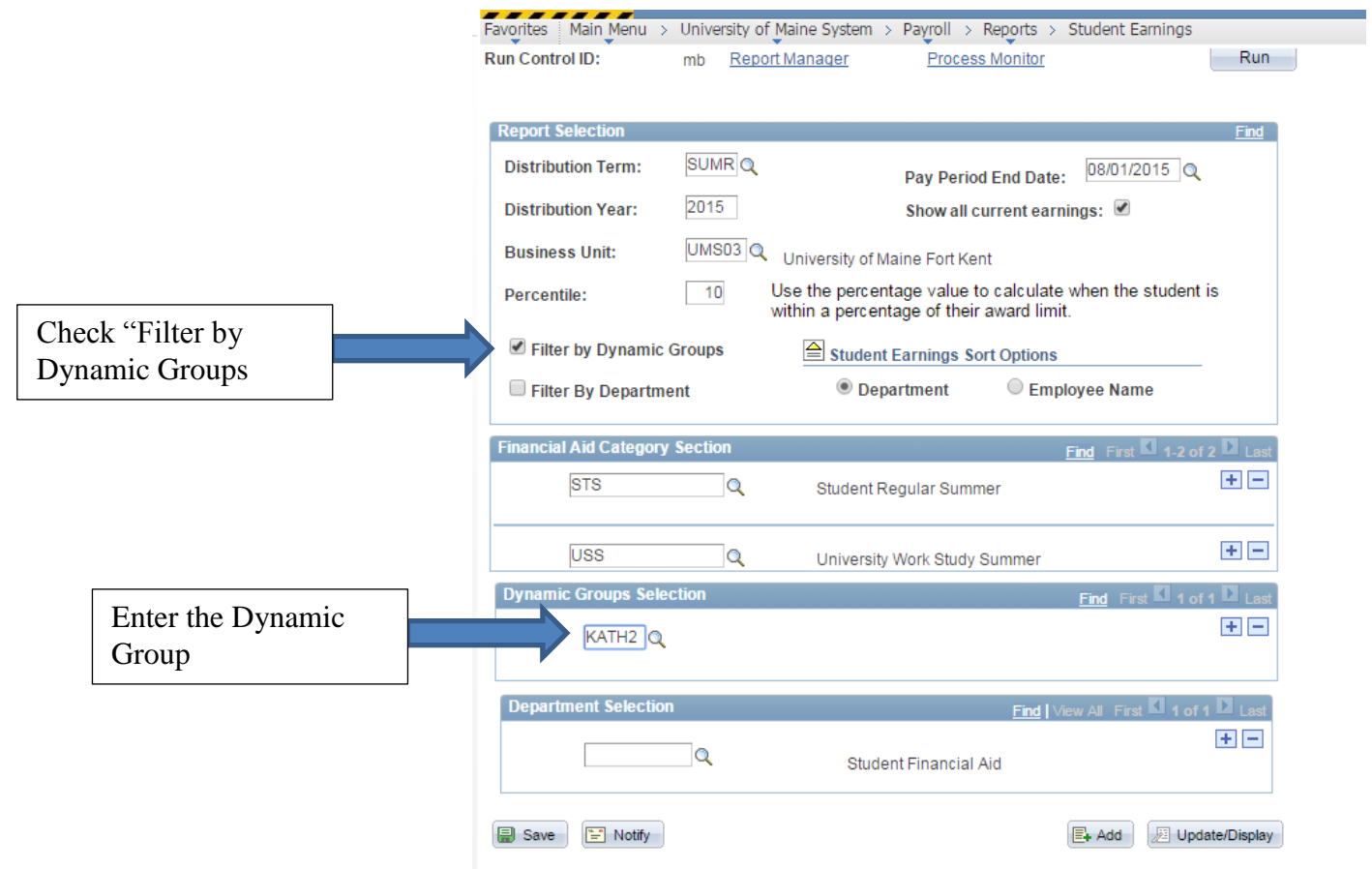

### 11.Follow steps 4 through 9.